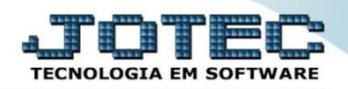

## **CADASTRO DE COTAÇÕES COCDICA00**

 *Explicação: As cotações são utilizadas para que a empresa tenha melhor controle sobre as compras a serem realizadas, obtendo assim o melhor preço antes de serem realizados os pedidos de compras. Após ter sido aprovada a cotação poderá ser sugerida no pedido de compras.*

## Para realizar este cadastro, acesse o módulo: *Compras*:

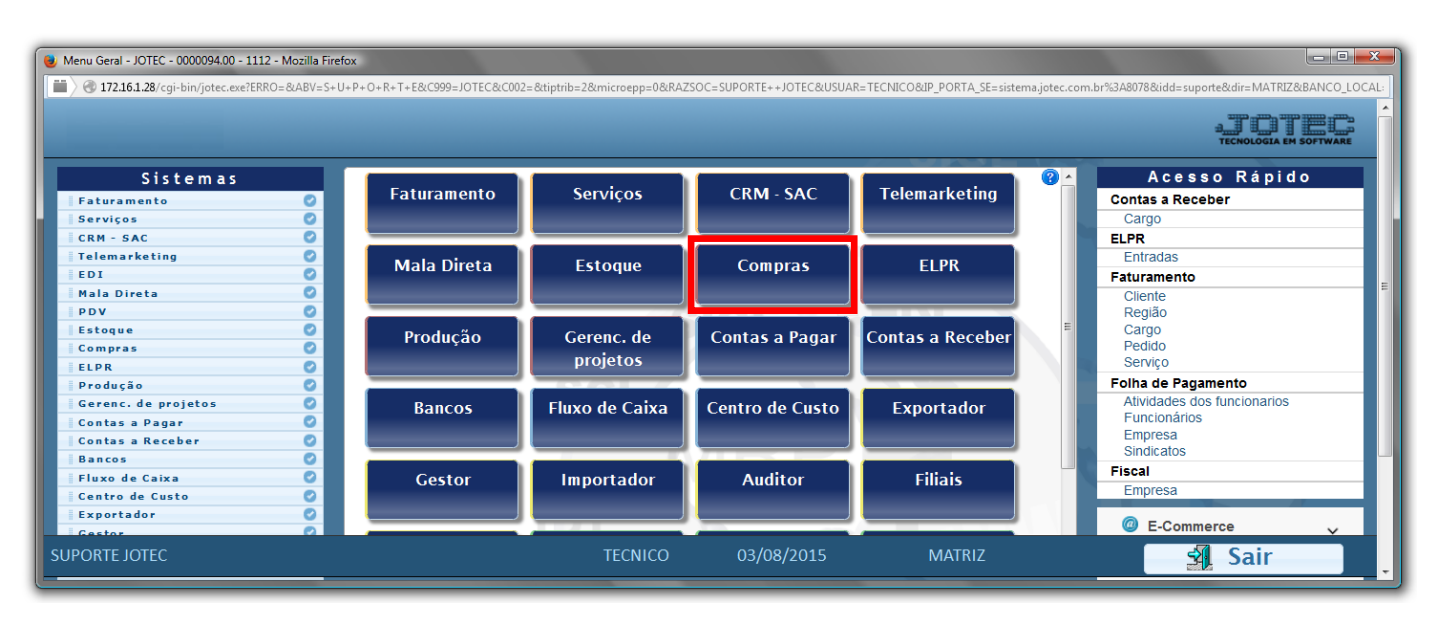

Em seguida acesse *Arquivo > Cotação*, ou apenas clique no botão *"O-Cotação"***.**

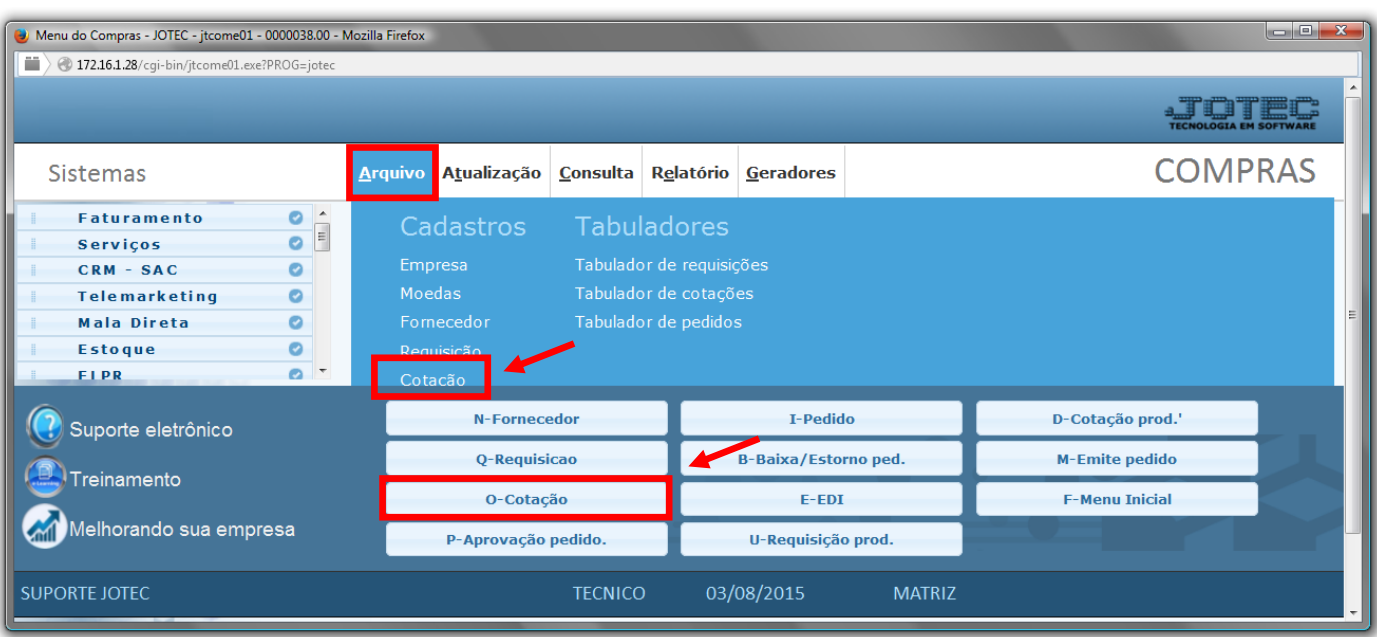

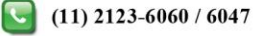

## $\triangleright$  Será aberta a seguinte tela:

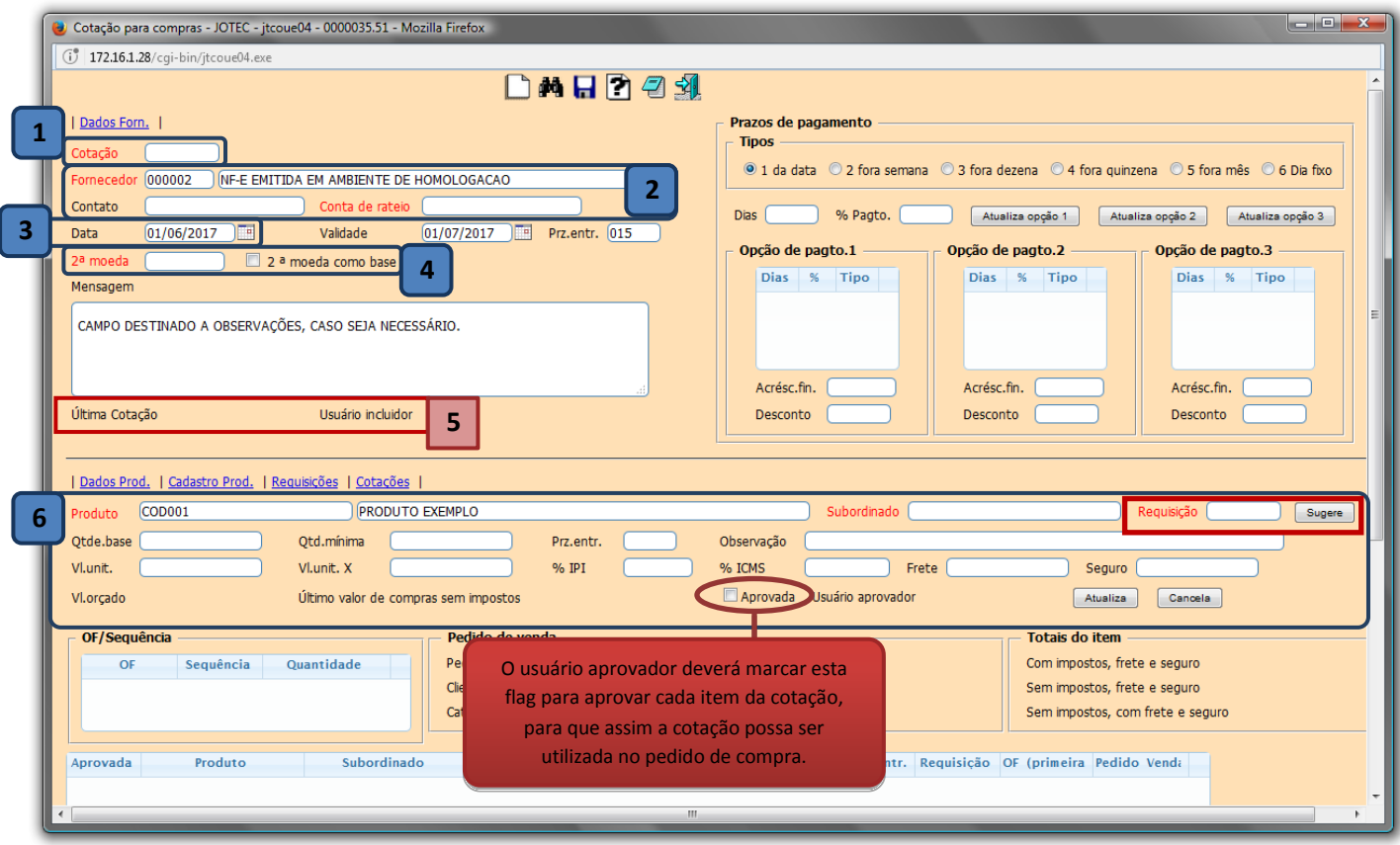

## **Explicação dos campos:**

- *(1)* O campo *Cotação* será preenchido automaticamente ao salvar.
- *(2)* Informar o *Fornecedor*, o *Contato,* a *Conta de rateio,* caso utilizar.
- *(3)* O campo *Data* será preenchido com a *data atual* dando um duplo clique ou barra de espaço no campo.
- *(4)* Informar a *Segunda moeda*, caso a cotação seja realizada em segunda moeda.
- *(5) "Usuário incluidor"* e *"Ultima cotação"* são preenchidos pelo sistema.
- *(6)* Nesta parte serão incluídos os *Produtos* a serem cotados, para isso, poderão ser sugeridas as requisições aprovadas, ou serem incluídos manualmente. Para incluir manualmente, informe o *Produto*, o *Valor unitário*, a *Quantidade base,* os outros campos somente se necessário. Clique no botão *Atualiza* para incluir o produto. Para sugerir a *Requisição* basta informar o seu numero, ou dar um duplo clique no campo para pesquisá-la e depois clicar em *Sugere.*

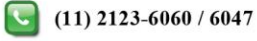

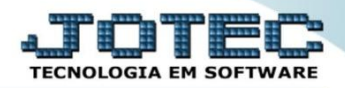

Informados os campos acima, clique no *Disquete* para incluir a cotação.

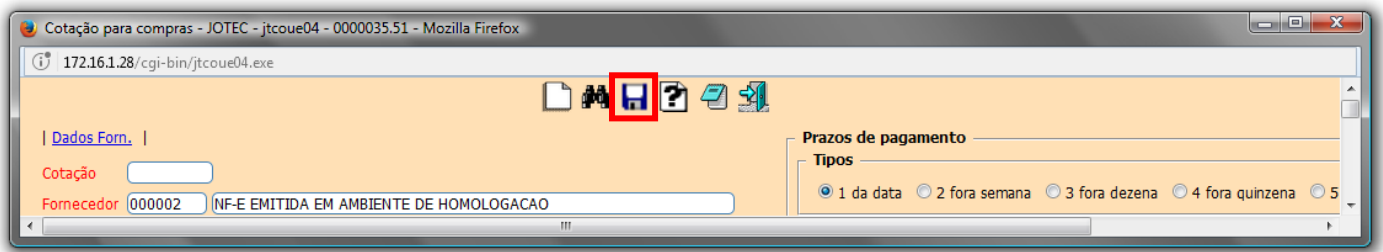

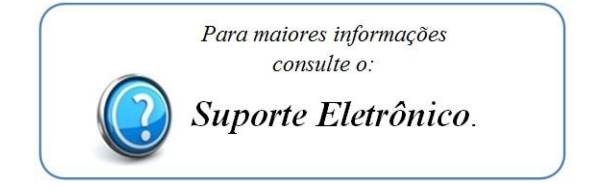

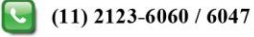